# DCTFWEB – Compensação do saldo dos créditos de salário-maternidade

A empresa não poderá mais utilizar o saldo remanescente dos créditos do salário-maternidade para compensar na GPS dos meses seguintes.

## [perguntas-e-respostas-dctfweb.pdf \(www.gov.br\)](https://www.gov.br/receitafederal/pt-br/centrais-de-conteudo/publicacoes/perguntas-e-respostas/dctfweb/perguntas-e-respostas-dctfweb.pdf#:~:text=Sim.,(terceiros)%2C%20conforme%20arts.)

#### 3.4 [Atualizado em 26/10/2021]

Posso utilizar o saldo de salário-família e salário-maternidade para compensar com débitos apurados nos meses seguintes à apuração dos mesmos? Não. Os créditos de salário-família e salário-maternidade devem ser objeto de dedução/aproveitamento na DCTFWeb do período a que se referem. Caso haja saldo, o mesmo não pode ser objeto de compensação nos meses seguintes. O contribuinte poderá fazer o pedido de reembolso utilizando o PER/DCOMP Web para as competências a partir da obrigatoriedade da DCTF Web e o PGD PER/DCOMP disponível no sítio da Receita Federal para as competências anteriores.

A partir da competência 10/2021 a GPS será substituída pela DCTFWEB para os empregadores do 3º grupo e o empregador que estiver compensando os créditos referente ao salário-maternidade terão que zerar esses créditos para que a GPS calculada pelo sistema fique igual ao cálculo da DCTFWEB. O valor do saldo não compensado em GPS deverá ser recuperado através de pedido de reembolso utilizando o PER/DCOMP Web.

Para zerar o saldo do crédito de salário-maternidade no sistema acesse o [Controle de compensações – GPS] como demonstrado na imagem abaixo

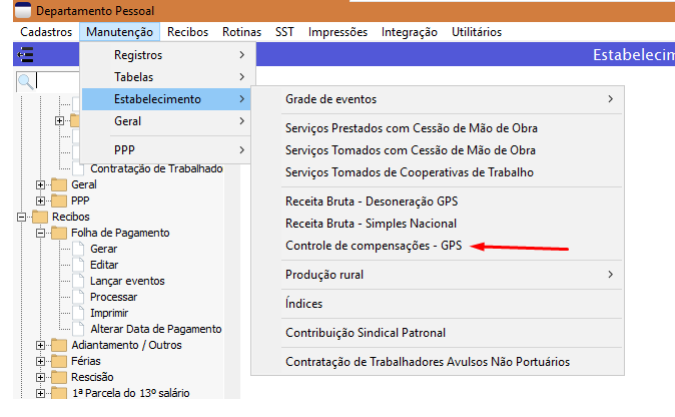

## 1) Apuração do saldo a ser reembolsado

Antes de realizar o zeramento do saldo verifique o valor do reembolso que deverá ser solicitado, este valor é exibido no campo de Saldo do resumo geral. Na imagem de exemplo abaixo este valor é de 5.384,00.

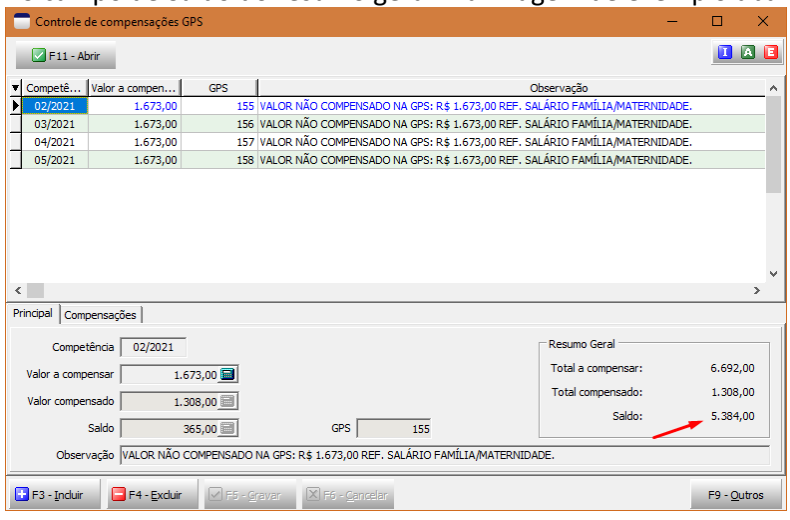

# 2) Zeramento dos saldos a compensar

Para cada competência apresentada na grade verifique se existe algum valor no campo de saldo da competência. A competência 02/2021 possui um saldo de 365,00 a ser compensado

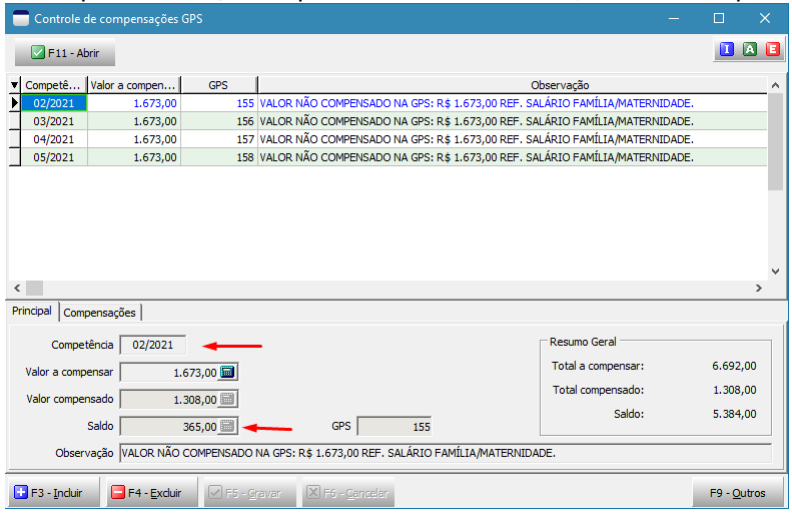

Para zerar esse saldo acesse a ficha de compensações e insira esse valor na grade conforme demonstrado abaixo.

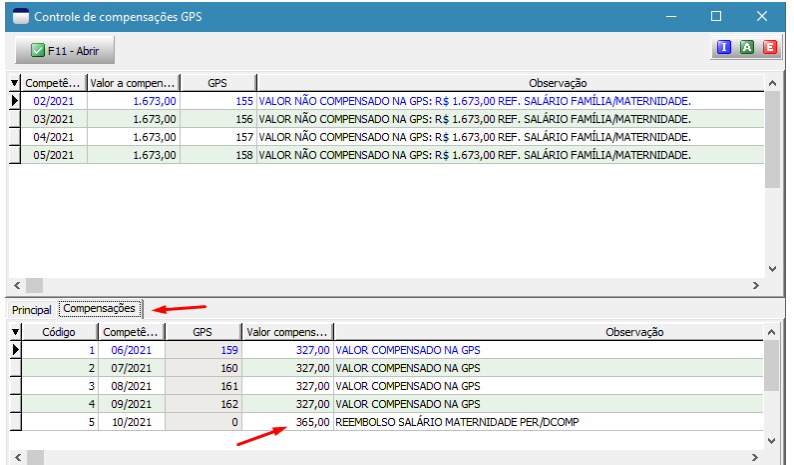

Repetir esse processo para todas as competências seguintes até que o saldo geral fique zerado

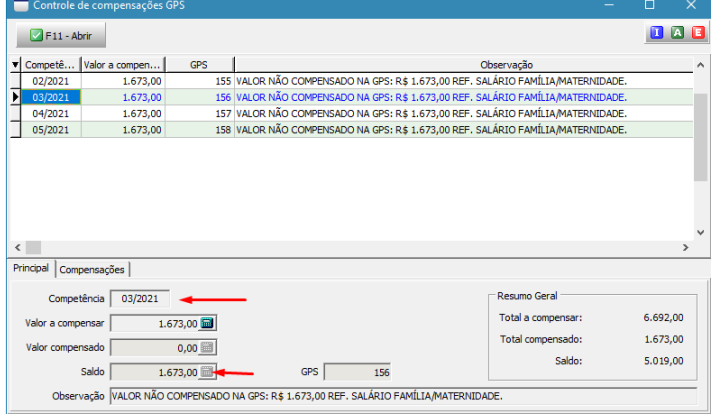

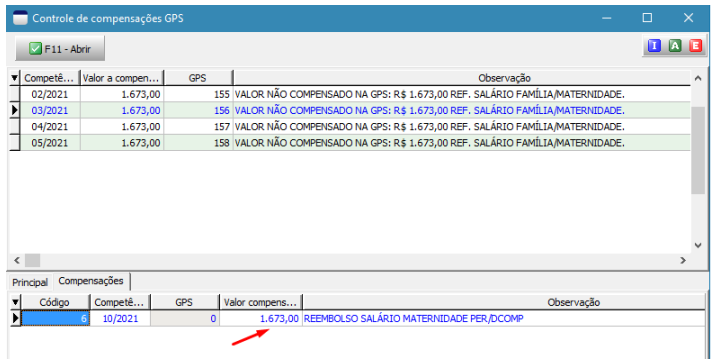

## Saldo geral zerado

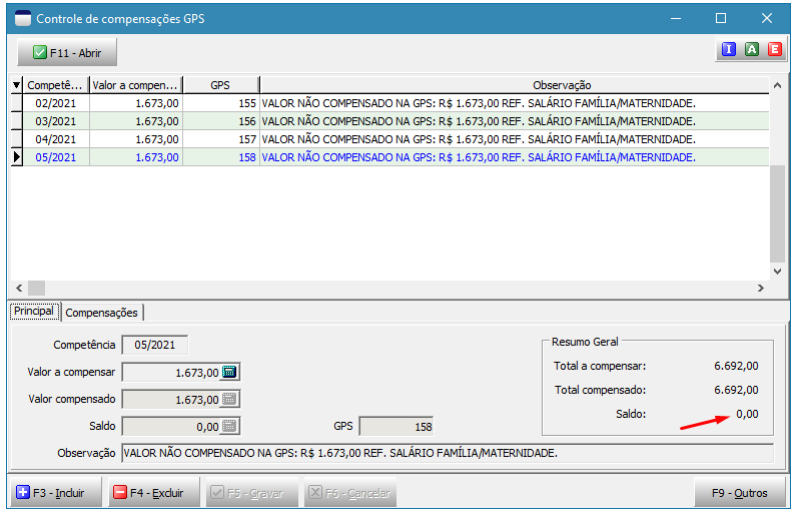

Para acompanhar os próximos pedidos de reembolso utilize o relatório de Reembolso GPS

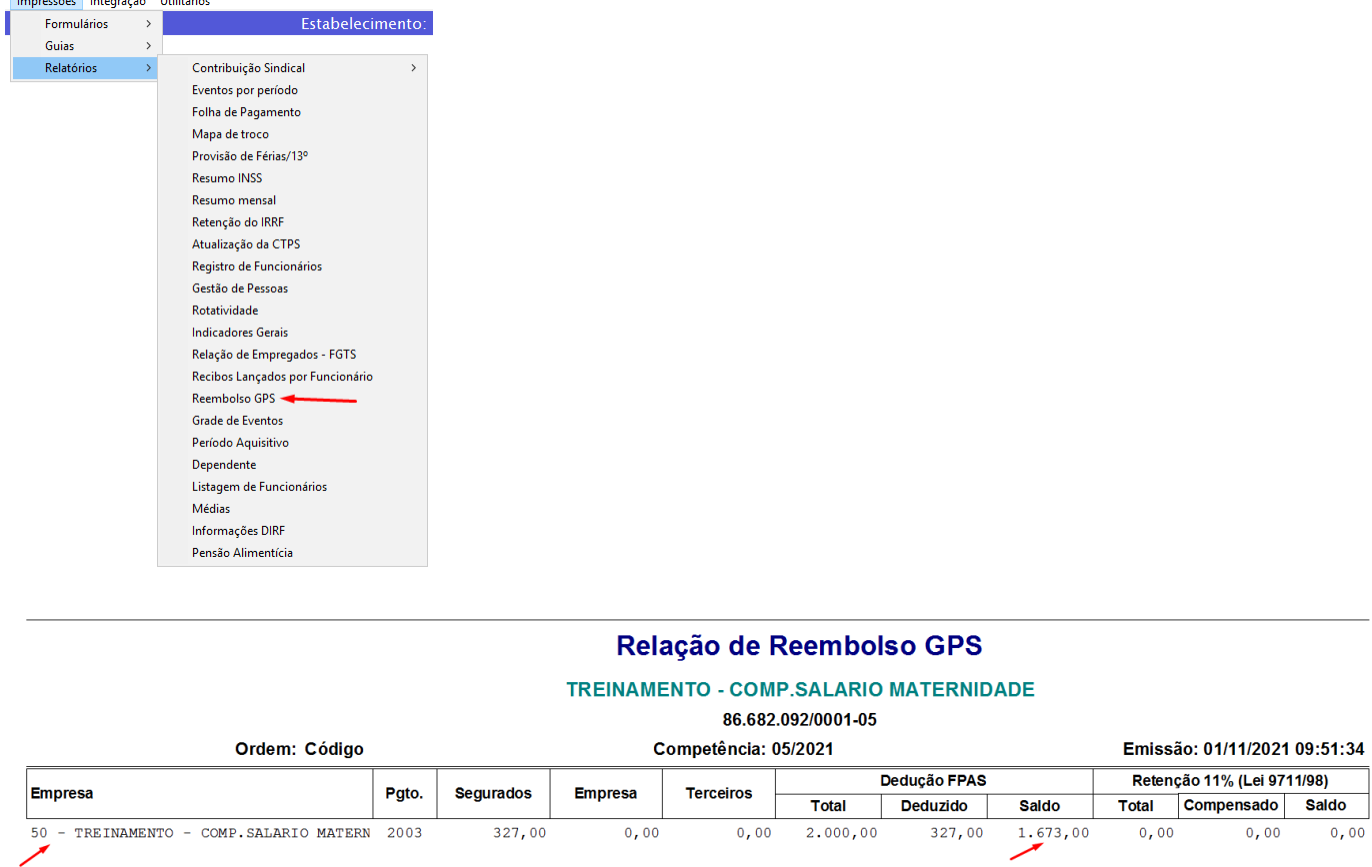

O reembolso dos valores apurados neste relatório devem ser solicitados através do PER/DCOMP e lançados no controle de compensações conforme foi demonstrado acima.